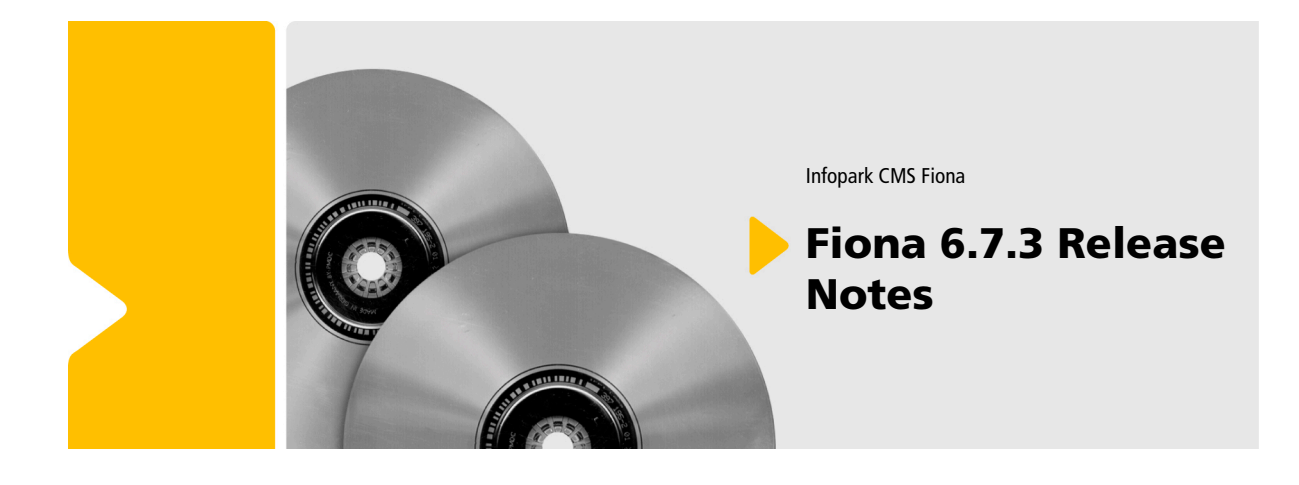

Infopark CMS Fiona

### Fiona 6.7.3 Release **Notes**

Die Informationen in allen technischen Dokumenten der Infopark AG wurden mit größter Sorgfalt erarbeitet. Dennoch können Fehler nicht vollständig ausgeschlossen werden. Wir übernehmen keine juristische Verantwortung oder Haftung für eventuell verbliebene fehlerhafte Angaben und deren Folgen. Alle Warennamen werden ohne Gewährleistung der freien Verwendbarkeit benutzt und sind möglicherweise eingetragene Warenzeichen. Wir richten uns im Wesentlichen nach den Schreibweisen der Hersteller. Das Werk einschließlich aller seiner Teile ist urheberrechtlich geschützt. Alle Rechte vorbehalten, einschließlich der Vervielfältigung, Übersetzung, Mikroverfilmung sowie Einspeicherung und Verarbeitung in elektronischen Systemen.

### **Inhalt**

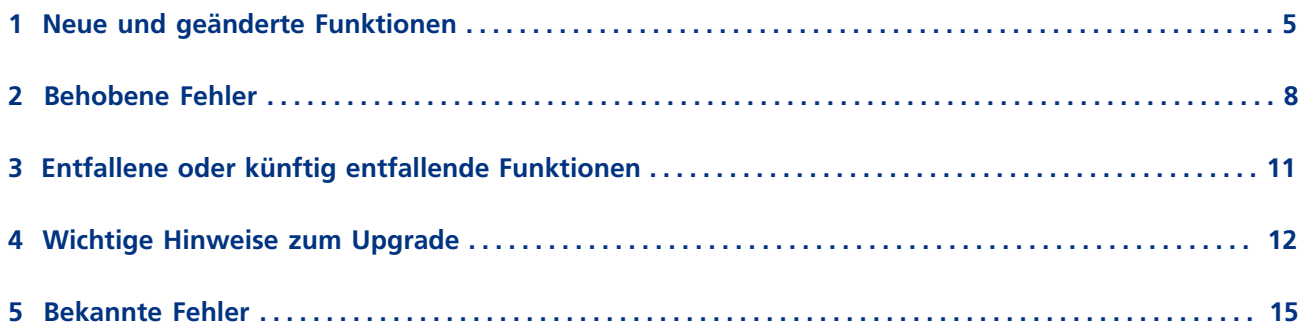

## <span id="page-4-0"></span>**1 Neue und geänderte Funktionen**

### **CMS**

### <span id="page-4-1"></span>**Abschaltbarer Authentifizierungscache**

Der Authentifizierungscache im Content Manager (CM) verringert die Anzahl der Authentifizierungsanfragen an den Benutzermanager. Wird ein externer Benutzermanager (beispielsweise ein LDAP-Server) eingesetzt, kann es aufgrund der Master-Slave-Architektur bei eingeschaltetem Authentifizierungscache dazu kommen, dass eine Passwortänderung erst später wirksam wird, weil Slaves nicht über die Passwortänderung informiert werden.

Um diesem Umstand Rechnung zu tragen, kann der Authentifizierungscache des CM nun abgeschaltet werden. Fügen Sie hierzu Folgendes in die Datei config/tuning.xml ein:

```
<userManProxy>
     <cacheAuthentication>false</cacheAuthentication>
</userManProxy>
```
Starten Sie anschließend den CM neu.

### **Rails Connector für CMS Fiona**

### **Formulare für OMC-Aktivitäten erzeugen**

In Rails-Anwendungen können jetzt [Formulare auf der Basis von Aktivitätstypen im OMC](http://www.infopark.de/2485628/76-Generate-OMC-Forms) generiert werden. Die Formularfelder richten sich nach den Feldern des jeweiligen Aktivitätstyps. Wenn ein Formular abgeschickt wird, lässt sich eine entsprechende Aktivität mit ausgefüllten Feldern im OMC anlegen.

### **Performance-Optimierungen**

Die Performance des Rails Connectors wurde optimiert. Dadurch verringert sich die CPU-Last, und es werden weniger Datenbankabfragen durchgeführt.

### **Vorlagenspezifische Controller**

In Rails-Anwendungen, die den Rails Connector nutzen, können jetzt Controller definiert werden, die nur für bestimmte Vorlagen im CMS gelten. Bisher wurden alle Anfragen auf den CmsController gelenkt. Jetzt können Rails-Applikationen mit Hilfe der [vorlagenspezifischen Controller](http://www.infopark.de/2460296/42-Custom-CMS-Controllers) besser strukturiert werden.

### **Voreingestellte Sortierung für Obj#sorted\_toclist**

Ist bei einem Ordner im CMS keine Sortierreihenfolge angegeben, so sortiert Obj#sorted toclist jetzt aufsteigend nach Name.

### **URL-Optionen für cms\_path und cms\_url**

Bei der Erzeugung einer URL für eine Seite mittels cms\_path oder cms\_url ist es jetzt möglich, über das zweite Argument zusätzliche GET-Parameter anzugeben.

### **Dateigröße mittels Obj#body\_length ermittelbar**

Im Rails Connector kann die Größe einer CMS-Datei mit der Methode body\_length ermittelt werden. Dadurch ist es beispielsweise möglich, auf einer Webseite die Größe von Downloads anzugeben.

### **Keine automatisch erzeugten Klassen für Vorlagen von Objekten**

Der Rails Connector weist einer CMS-Datei automatisch die Ruby-Klasse zu, deren Name dem Namen der Vorlage der CMS-Datei entspricht. Gibt es in der Rails-Anwendung keine zur Vorlage passende Ruby-Klasse, so wurde bis einschließlich Version 6.7.2 zur Laufzeit automatisch eine Ruby-Klasse generiert.

Einige Anwender des Rails Connectors haben bemängelt, dass sie dadurch nicht die volle Kontrolle über die Menge der Klassen ihrer Applikation und insbesondere den Definitionszeitpunkt der Klassen hätten, wodurch Programmierfehler wahrscheinlicher würden.

Deshalb wurde das Verhalten des Rails Connectors in diesem Punkt geändert. Gibt es keine zur Vorlage einer Datei passende Klasse in der Rails-Applikation, so erhält die Datei immer die Basisklasse, also Obj. Klassen werden nicht mehr automatisch zur Laufzeit erzeugt.

Unabhängig davon können wie bisher [Seitentypen erweitert](http://www.infopark.de/1919961/40-Formats-As-Classes) werden, indem eine Klasse mit dem Namen der entsprechenden Vorlage zur Applikation hinzugefügt wird. Bei der Programmierung muss jedoch zwischen der Ruby-Klasse einer Datei und der Vorlage der Datei unterschieden werden. Auf den Namen der Vorlage sollte über das Feld obj\_class zugegriffen werden:

@obj.obj\_class == "Pressemittelung"

### **Anpassbare Fehlerseiten in Rails-Anwendungen**

Die Fehlerseiten für die HTTP-Status-Codes 403 und 410 können nun über den Controller individuell angepasst werden. Weitere Hinweise finden Sie in der [Dokumentation zum Rails Connector](http://www.infopark.de/2485626/70-Adapt-Errors) und in der mitgelieferten RDoc-Dokumentation zum Modul CmsAccessible.

### **Erweiterter Zugriff auf angemeldete Personen über das OMC**

Die Views und Controller einer Rails-Anwendung, die mittels Rails Connector (und dessen OMC Connector) an das OMC angebunden sind, können über current user auf die angemeldete Person zugreifen. Es ist jetzt ebenfalls möglich, den current\_user zu setzen und neu zu laden. Weitere Hinweise finden Sie in der mitgelieferten RDoc-Dokumentation zum Modul OMC::AuthenticationSupport.

### **Inhaltsverzeichnis eines CMS-Ordners generieren**

Der Infopark Rails Connector bietet nun eine einfache Möglichkeit, aus dem Inhalt eines CMS-Ordners ein Inhaltsverzeichnis zu erzeugen. Der hierfür verfügbare TableOfContentsHelper berücksichtigt die Live-Leserechte für die einzelnen Dateien im Ordner sowie deren Sortierung.

Details hierüber finden Sie in der mitgelieferten RDoc-Dokumentation zum Modul TableOfContentsHelper.

### **Infopark Portal Manager**

### **Manche Portlets können gemeinsame Templates verwenden**

Portlets, die Dialoge auf Basis der InstanceDialog-Klasse verwenden (etwa das Gallery- oder das Voting-Portlet), können jetzt durch den Initialisierungsparameter useCommonTemplates so konfiguriert werden, dass sie statt instanzspezifischer Templates die unspezifischen Templates (beispielsweise aus WEB-INF/templates/voting anstatt aus WEB-INF/templates/ voting/Instanzname) verwenden.

## <span id="page-7-0"></span>**2 Behobene Fehler**

### **CMS-Funktionalität**

- Beim Anlegen von CMS-Dateien wird der Standardgruppe des Benutzers nicht mehr das Lese- und Schreibrecht erteilt, wenn der Benutzer schon ein höheres Recht (Administration) hat. (ID 10678)
- Bei manchen Browsern lieferte das [Dateiauswahlfeld](http://www.infopark.de/1290967/npsField#file) eines Assistenten einen absoluten Pfad statt des Dateinamens, nachdem die Datei hochgeladen wurde. Jetzt liefert das Auswahlfeld immer nur den Namen der hochgeladenen Datei. (ID 11441)
- Bei der Verwendung von CMS Fiona mit einer Microsoft-SQL-Server-Datenbank treten nun keine Deadlocks mehr auf. (ID 11620)
- Archivierte Versionen von Dateien können Links auf andere Dateien, die Linkziele, enthalten. Wird ein solches Linkziel gelöscht, wird der lastChanged-Wert der archivierten Versionen, die Links auf die gelöschte Datei enthalten, nicht mehr aktualisiert. (ID 11871)
- Symbolische Links im Dateisystem werden bei den Befehlen obj touchAll und incrExport reset nun korrekt behandelt. (ID 11804)
- Bei der Option zur Anzeige von Titeln anstelle von Namen können Benutzer oder Gruppen jetzt ausgewählt werden, ohne dass irreführende Fehlermeldungen angezeigt werden. (ID 11970)
- Symbolische Links im Dateisystem werden bei der Migration nun korrekt behandelt. (ID 12254)
- Einige Fehler im Zusammenhang mit der Formatierung von Daten im GUI wurden behoben. (ID 12380)
- Eine falsche Interpretation der Konfigurationseinstellung tuning.master.app.maxSlaves konnte – bei niedrigen Werten für diesen Eintrag – dazu führen, dass keine normalen Slave-Prozesse gestartet wurden. (ID 12483)
- Assistenten, die Datei-Auswahl-Dialoge in Verbindung mit einer Bildvorschau verwenden, führen nicht mehr zu einem schweren Fehler. (ID 12613)
- Bei der Bearbeitung von Inhalten wurden in bestimmten Situationen überflüssige Schreibaktionen auf der Datenbank ausgeführt, die das System unnötig stark belasteten. (ID 12640)
- In einigen Situationen konnte es zu erhöhtem Verbrauch von Systemressourcen kommen, wenn das CMS auf bestimmte Ereignisse wartete. (ID 12731)
- Die Vorschau von ASP-Seiten mittels Dynamic-Preview über einen IIS-Server ist nun wieder möglich. (ID 12739)
- Zahlreiche Operationen, insbesondere Massenoperationen, verbrauchen nun deutlich weniger Hauptspeicher. (ID 12755)
- Es ist nun möglich, den [Authentifizierungscache des Content Managers \(CM\) abzuschalten](#page-4-1). (ID 12769)
- Bei Verwendung des LDAP-User-Managers konnte es passieren, dass die Verbindung nicht korrekt reinitialisiert wurde. (ID 12777)
- Der CM leert beim ersten Hochfahren nun nicht mehr das Verzeichnis script. (ID 12800)
- Der HTML-Editor verursacht nun keine Fehler wegen unsignierter Code-Bestandteile mehr. (ID 12809)
- Tcl-Skripte können einen Restore-Vorgang nun nicht mehr blockieren. (ID 12825)
- Datumsfelder in Assistenten führen jetzt nicht mehr zu Abstürzen im Zusammenhang mit Sub-Dialogen oder der Vor-/Zurück-Navigation. (ID 12830)
- Dem Formatter eines [dynamischen Links](http://www.infopark.de/1194884/insert-dynamiclink) wird beim Export einer Spiegeldatei jetzt die ID der Spiegeldatei, und nicht mehr die ID der Originaldatei übergeben. (ID 12832)
- Kundenspezifische Befehle (custom commands) funktionieren jetzt auch unter Windows zuverlässig. (ID 12861)
- Wenn Custom-Commands mehrmals parallel ausgeführt werden, werden deren Ausgaben jetzt nicht mehr vermengt. (ID 12861)
- Der in einen Assistenten eingebundene TinyMCE-Editor zeigt Bilder jetzt auch bei groß geschriebenen img-Tags an. (ID 12881)
- Der Fehler, aufgrund dessen der LDAP-User-Manager versuchte, Daten mit einem falschen Bind-DN zu holen, wurde behoben. (ID 12882)
- Aufrund einer Race-Condition konnte es passieren, dass die Template Engine veraltete Daten auslieferte. (ID 12888)
- Dateien, die Ziele sehr vieler Links in archivierten Versionen sind, lassen sich nun löschen. (ID 12961)
- Inkonsistente Links, die beispielsweise durch unzulässige Schreibaktionen in Callbacks entstehen können, verhindern nun nicht mehr die Freigabe neuer Arbeitsversionen der betreffenden Datei. (ID 12962)
- Aufgrund eines Fehlers in einer Bibliothek eines Drittanbieters wurden POST-Parameter manchmal nicht vollständig an Assistenten weitergereicht. (ID 12964)
- Größere Inhalte (z.B. Archive oder Videos) werden bei Verwendung einer MySQL-Datenbank nun zügiger geschrieben. (ID 13033)
- Die Werte von (Mehrfach-)Auswahlfeldern von Benutzern, die mit dem internen Benutzermanager verwaltet werden, können nun wieder gelöscht werden. (ID 13119)
- Die Dialoge, mit denen im HTML-Editor Links oder Bilder eingefügt werden können, funktionieren nun auch in neueren Versionen von Mac OS X. (ID 13137)
- Die Werte von Mehrfachauswahlfeldern in Assistenten gehen nun nicht mehr verloren, wenn [nicht](http://www.infopark.de/1383811/npsButton) [validierende Buttons](http://www.infopark.de/1383811/npsButton) angeklickt werden. (ID 13256)
- Ist der Wert des Systemkonfigurationseintrags tuning.master.te.minIdleSlaves kleiner als eins, so wird stattdessen nun eins verwendet, um den Export nicht zu behindern. (ID 13267)
- In der Icon-Leiste im GUI verschieben sich die Icons bei Verwendung des Browsers *Safari* nicht mehr. (ID 13290)
- Im GUI lieferte eine Suche nach *Status ist aus …* oder *Typ ist aus …* keine Treffer. (ID 13291)
- Dateiauswahlfelder in Assistenten zeigen jetzt auch Fehler an, die durch den Assistenten mit Hilfe des error-Attributs gesetzt wurden. (ID 13311)
- Die Ausnahmen, in denen Passwörter ins Log geschrieben worden sind, wurden beseitigt. (ID 13317)
- Die Tcl-Prozedur objWherePath liefert jetzt immer alle Treffer und berücksichtigt nicht mehr die Beschränkung aus dem Systemkonfigurationseintrag tuning.maxSearchResultSize. (ID 13318)
- Nach einer Suche im GUI nach *Status ist aus…* oder *Typ ist aus …* bleiben die ausgewählten Suchparameter intakt. (ID 13320)
- Processing-Instructions in HTML-Tags mit Links werden durch den Link-Callback nun nicht mehr mit einem leeren Wert versehen. (ID 13321)
- In seltenen Fällen konnten Datenbankfehler bei der Transaktionseröffnung zu Abstürzen führen. (Keine ID)

### **Rails Connector für CMS Fiona**

- Die Methoden Obj#valid\_from, Obj#valid\_until und Obj#last\_changes liefern jetzt einheitlich Werte der Klasse Time. (ID 12592)
- Die Bearbeitungselemente (edit markers) des Rails Connectors werden jetzt auch dann korrekt positioniert, wenn in die Vorschauseite große Bilder eingebunden sind, die langsam geladen werden. (ID 12641)
- Die Kombination von deaktivierten Objekten, NamedLinks und Obj. hompage führt jetzt nicht mehr zu einem Fehler. (ID 12956)

### **Portal Manager**

- In JSP-Seiten können Portlets nun wieder interagieren. (ID 11461)
- Das Flow-Portlet konnte das E-Mail-Template nicht lesen, wenn es mit einem relativen Pfad konfiguriert war. (ID 11738)
- Wenn für das Voting-Portlet mehrere Umfragen angelegt wurden, konnte nur bei der ersten Umfrage abgestimmt werden. (ID 11739)
- Das Voting-Portlet zeigte unter gewissen Umständen die Auswertung einer Umfrage nicht richtig an. (ID 11740)
- Unter bestimmten Umständen konnte bei einer Umfrage mit dem Voting-Portlet nicht abgestimmt werden. (ID 11744)
- In einigen Fällen konnten parallele Zugriffe auf eine JSP-Seite dazu führen, dass der PM daraufhin diese Seite leer auslieferte. (ID 11859)
- Der Portal Manager hat beim Direktzugriff auf das Exportverzeichnis der Template Engine nach jedem zweiten Export veraltete Daten ausgeliefert. (ID 12665)

## <span id="page-10-0"></span>**3 Entfallene oder künftig entfallende Funktionen**

### **npsFileUpload-Tag für Assistenten entfallen**

Das npsFileUpload-Tag für Assistenten, das [mit dem Erscheinen von Fiona 6.6.0 abgekündigt](http://www.infopark.de/1820067/04-Removed) worden ist, wurde entfernt. Bitte verwenden Sie stattdessen das **[npsField](http://www.infopark.de/1290967/npsField)-Tag**.

### **MS-Editor ab dem nächsten Release nicht mehr unterstützt**

Der Microsoft-HTML-Editor wird ab dem nächsten Release von Infopark CMS Fiona nicht mehr unterstützt.

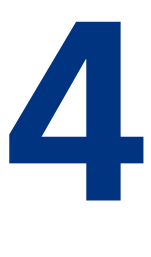

### <span id="page-11-0"></span>**4 Wichtige Hinweise zum Upgrade**

### **Geänderte Systemvoraussetzungen**

Die im Zusammenhang mit Infopark CMS Fiona 6.7.3 offiziell unterstützte Linux-Plattform ist Suse Linux Enterprise (SLES) 11 SP 1. Weitere Informationen zu den Systemvoraussetzungen finden Sie in der entsprechenden [Dokumentation zur Installation](http://www.infopark.de/1215299/01-Server-side).

### **Rails Connector für Infopark CMS Fiona**

### **Umstellung auf Rails 3**

Ab Version 6.7.3 basiert der Infopark Rails Connector für CMS Fiona auf Rails 3. Bestehende Rails-Anwendungen, in denen der Rails Connector verwendet wird, müssen auf Rails 3 umgestellt werden, um mit dem Rails Connector 6.7.3 kompatibel zu sein. Informationen über Rails 3 und zum Upgrade von Rails-Anwendungen von Rails 2 auf Rails 3 finden Sie in den [Release Notes zu Rails 3](http://guides.rubyonrails.org/3_0_release_notes.html).

Nachdem eine Rails-2-Anwendung auf Rails 3 aktualisiert wurde, kann der [Infopark Rails Connector](http://www.infopark.de/2485731/32-Update-Rails-App) [auf Version 6.7.3 aktualisiert](http://www.infopark.de/2485731/32-Update-Rails-App) werden.

### **Geänderte XSendFile-Aktivierung**

Durch den Umstieg auf Rails 3 ist die Rails-Connector-Konfigurationseinstellung

```
RailsConnector::Configuration.use_x_sendfile
```
entfallen. Stattdessen wird XSendFile jetzt direkt in Rails 3 aktiviert. Beispiel für den Einsatz von XSendFile im Apache Webserver:

```
# environment.rb
config.action dispatch.x sendfile header = "X-Sendfile"
```
Bei neuen Rails-3-Anwendungen aktiviert Rails 3 den Gebrauch von XSendFile automatisch in der production-Umgebung (und nur in dieser). Bei der Umstellung einer Rails-2-Anwendung auf Rails 3 sollten alle Umgebungen bezüglich dieser Option überprüft und gegebenenfalls angepasst werden.

### **Rails Connector und -Addons zusammengefasst**

Bis Version 6.7.2 wurden der Rails Connector und die Rails Connector Addons als zwei separate Gems ausgeliefert. Ab Version 6.7.3 gibt es nur noch ein Gem, das sämtliche Funktionalität enthält (bis auf den OMC Connector).

### **Geänderte Parameter im Suchmodul**

Die Methode find with ses (Modul RailsConnector::SES::Obj::ClassMethods) führt die Suche jetzt per SearchRequest durch. Dadurch ändert sich die Bedeutung der Parameter entsprechend.

#### **Geänderte Verwendung des form\_for-Helpers**

Mit dem form for-Helper können Formulare für Personen generiert werden, die im Online Marketing Cockpit abgelegt sind. Sofern ein Formular Account- oder Location-Felder enthält, ersetzen Sie bitte den Aufruf des Helpers in der folgenden Weise, da andernfalls die Account- und Location-Felder nicht gespeichert werden:

```
# Bisheriger Aufruf des Helpers
form_for :user do |f| ... 
# Neuer Aufruf des Helpers
form for @user, :as => :user do |f| ...
```
#### **Fehlerseiten werden nicht mehr über Layouts dargestellt**

Die Fehlerseiten für die HTTP-Status-Codes 403 und 410 werden voreingestellt nicht mehr innerhalb eines Layouts dargestellt, sondern direkt über den Controller. Damit bestehende Fehlerseiten richtig angezeigt werden, passen Sie bitte den betreffenden Controller an. Weitere Hinweise finden Sie in der [Dokumentation zum Rails Connector](http://www.infopark.de/2485626/70-Adapt-Errors) und in der mitgelieferten RDoc-Dokumentation zum Modul CmsAccessible.

#### **Auswahl des Controllers in Rails-Anwendungen mit dem Rails Connector für Fiona**

Ab Version 6.7.3 können [vorlagenspezifische Controller](http://www.infopark.de/2460296/42-Custom-CMS-Controllers) definiert werden. Bitte beachten Sie bei der Erzeugung von internen URLs, dass der Controller nicht direkt im Code angegeben werden sollte, da sich die Vorlage der referenzierten CMS-Datei ändern kann. Nutzen Sie stattdessen bitte die vom Rails Connector bereitgestellten Methoden cms\_path und cms\_url. Dies betrifft vor allem Aufrufe der Rails-Methoden url for, redirect to und link to. Ein Beispiel:

```
# Dieser Code funktioniert unter Umständen nicht wie gewünscht:
redirect to :controller => "cms", :id => @ziel obj.id
# Dieser Code funktionert wie erwartet:
redirect to cms path(@ziel obj)
```
### **Konfigurationseinstellung für RSS-Ordner geändert**

Beim Rails Connector wurde die Konfigurationseinstellung für den Ordner, dessen Unterdateien zu RSS-Einträgen werden, geändert. Anstatt den Ordner direkt anzugeben, ist nun ein Lambda erforderlich. Beispiel:

```
# [alt]
RailsConnector::Configuration::Rss.root = NamedLink.get("rss")
# [neu]
RailsConnector::Configuration::Rss.root = lambda { NamedLink.get("rss") }
```
### **Anpassbare Zeit-/Datumsformate**

Zur Anzeige von Zeit-/Datumsfeldern der CMS-Dateien verwendet der Infopark Rails Connector nun die in der Rails-Anwendung definierten Formate. Diese Formate sind anpassbar.

### **Bundler zur Auflösung von Gem-Abhängigkeiten**

Die Beispielanwendung Playland nutzt jetzt [Bundler](http://gembundler.com) zur Verwaltung von Gem-Versionen. Bundler löst Gem-Abhängigkeiten bereits bei der Entwicklung auf und stellt sicher, dass die Rails-Anwendung die Gems in den jeweils benötigten Versionen verwendet, auch wenn noch weitere Versionen derselben Gems installiert sind. Wir empfehlen, Bundler in neuen Projekten zu verwenden.

### **Allgemeine Hinweise**

### **Geänderter Konfigurationswert in mod\_xsendfile**

Bitte beachten Sie beim Einsatz des Apache-HTTP-Server-Moduls mod\_xsendfile, dass mit Version 0.10 der Konfigurationswert XSendFileAllowAbove durch XSendFilePath ersetzt wurde.

## <span id="page-14-0"></span>**5 Bekannte Fehler**

- Wenn der Pfad einer Portlet-Web-Applikation im Pfad einer zweiten enthalten ist (wie beispielsweise bei /default/PM-PL und /default/PM-PL-Copy), so werden die Portlets beider Web-Applikationen nicht mehr angezeigt. (Id: 10531)
- Sucht man mit obj where condition {objClasses is objType} nach Dateien, so enthält das Suchergebnis keine Spiegeldateien, deren Originaldatei die angegebene Vorlage zugewiesen ist. (Id: 10553)
- Wenn eine CMS-Datei, die eine weitere Datei in einem iframe öffnet, in der Vorschau angezeigt wird, erscheint auch die im iframe angezeigte Datei in der Verlaufsliste. (Id: 10758)
- Bei dem Versuch, einen Spiegelordner zu löschen, der selbst nicht verlinkt ist, jedoch mindestens eine verlinkte implizite Spiegeldatei enthält, wird eine falsche Fehlermeldung ausgegeben. Diese Meldung besagt, dass der Spiegelordner nicht gelöscht werden könne, weil er ein Linkziel sei. (Id: 11396)
- Die Auswahl der CMS-Dateien, auf die ein [Assistent](http://www.infopark.de/1214621/03-Wizards) anwendbar sein soll, kann mit der Assistenten-Eigenschaft selectionType definiert werden (none, single, list). Wird ein Assistent, dessen selectionType gleich none ist, über ein mittels npsgui erzeugtes Bearbeitungselement aufgerufen, so wird der Assistentenprozedur dennoch die ID der CMS-Datei übergeben, d.h. der Assistent wird so aufgerufen als wäre sein selectionType gleich single. Wenn der Assistent auch ins Menü oder in die Werkzeugleiste eingebunden ist, wird ihm je nach Art des Aufrufs also eine unterschiedliche Anzahl von Argumenten übergeben. Definieren Sie als Workaround den Assistenten mit single als selectionType. Alternativ kann die Assistentenprozedur so ergänzt werden, dass sie ihr zweites Argument, dessen Inhalt vom selectionType abhängt, richtig interpretiert. (Id: 11842)
- Mit dem [Microsoft HTML Editor](http://www.infopark.de/1198043/10-MSIEE) können keine Links oder Bilder in den HTML-Text eingefügt werden. Auch können bestehende Links und Bilder nicht bearbeitet werden. (Id: 11935)